## **McAgenda**

Phalanx

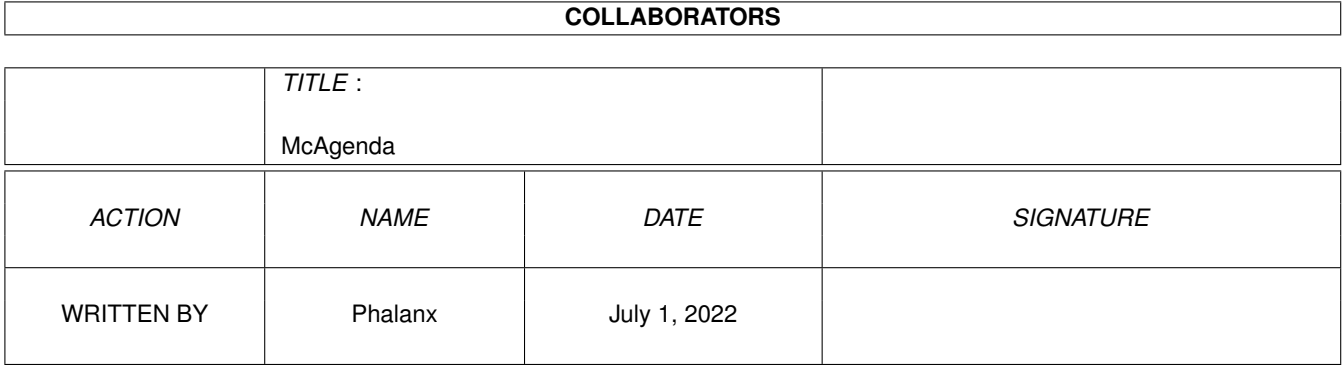

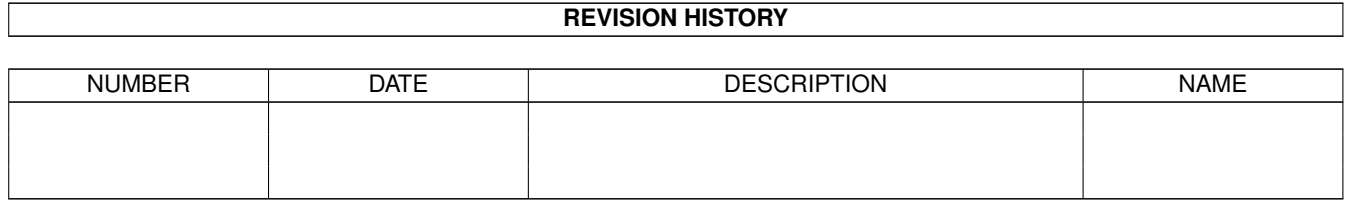

# **Contents**

#### 1 McAgenda

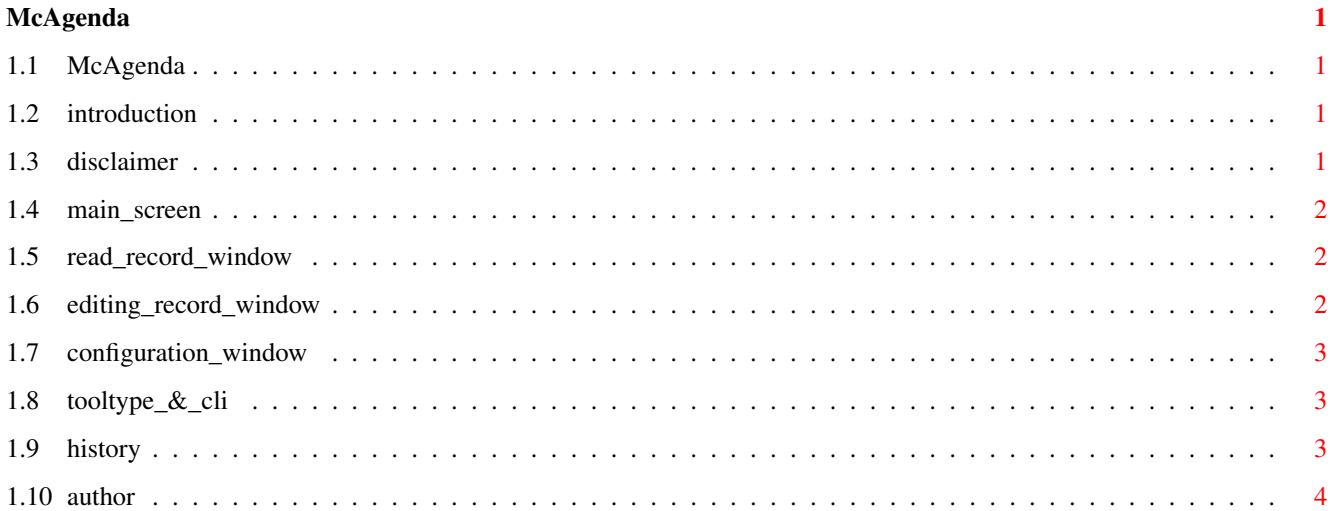

### <span id="page-3-0"></span>**Chapter 1**

## **McAgenda**

### <span id="page-3-1"></span>**1.1 McAgenda**

<< McAgenda v4.4 >> ~~~~~~~~~~~~~ Written by Roberto Bizzarri © 1993-1997 McAgenda

Introduction Disclaimer ToolTypes & CLI Interface Main Screen How to browse your data How to edit your data Configuration window Miscellaneous History Author

#### <span id="page-3-2"></span>**1.2 introduction**

Introduction

McAgenda wants to be a simple phonebook. I have written it to get rid of all those big applications which require you to wander through plenty of options just to get a phone number. I'd rather use paper phonebooks for that. :)

Or maybe i'd rather have used, because now there is McAgenda!

McAgenda needs OS2.0+ and "reqtools.library" (© Nico François & Magnus Holmgren).

#### <span id="page-3-3"></span>**1.3 disclaimer**

Disclaimer

This program is freeware.

McAgenda is to be distributed "as is" with no warranty of any kind. The author won't be held responsible for any damage occurred by its [mis]use.

McAgenda can be distributed only in its original form, within its archive and left untouched.

I only ask you to send [me](#page-6-1) an E-mail or a message on Fidonet matrix. I like to know that somebody in the world is using and enjoying my works. :)

#### <span id="page-4-0"></span>**1.4 main\_screen**

<span id="page-4-3"></span>Main screen

McAgenda is quite easy to use. It can manage upto 300 records in 2 areas (Public and Secret) of 150 records each. Both areas are furtherly splitted into 5 pages, reachable via the "Previous" and "Next" gadgets.

The main difference between the Public and Secret area is, guess it, the access restriction. While the Public area holds readable data, a password is needed to enter the Secret one. You can define it the first time you access that area. Please note that the password is Case Sensitive. All data will be crypted using that password.

Once inside your Secret area you may at any time change your password by depressing any Fkey (F1-F10).

Let's take a look to the record list now. Each entry is represented by a numbered gadget. Clicking on it with the left mouse button will pop up its content. To edit it, just press that gadget with the right mouse button. For those of you who'd like to stay on the keyboard, well, just use your cursor keys to move the arrow ("»"); Enter and Spacebar keys will substitute the mouse buttons.

McAgenda provides you with a Case Insensitive search feature. Wildcards are permitted. The first record matching the given pattern will be shown; by "Search Next" you can see all the other eventual matches. See [Configuration window](#page-5-3) for search options.

"New" gadget deletes the whole database from memory.

"Load data" loads the file, "Save data" saves your database; if any record has been modified, McAgenda will prompt you to save your data just before quitting.

Settings may be changed by clicking on the "Config" gadget (see [Configuration window](#page-5-3) ) your configuration will be saved in the database file.

The couple of strings noticeable at the bottom left of the screen will reflect the status of data and configuration. On the bottom right you'll find a gauge signaling the free space.

If you are in trouble, you can press the "Esc" key to break whatever operation in progress.

#### <span id="page-4-1"></span>**1.5 read\_record\_window**

Read record window

Left and Right arrow keys will make you browse through all your records, while reading them. You can also type a key, and McAgenda will go straight to the first record beginning with that character.

To edit the current record, just click on 'Edit'.

While looking for records, you can go to the next hit by clicking on "Search Next". See also [Main screen](#page-4-3).

#### <span id="page-4-2"></span>**1.6 editing\_record\_window**

Editing record window

Keyboard commands are obviously switched off here, unless you aren't editing anything. With "Ok" you confirm the current record and close the window. With "Abort" your changes are discarder (and the window, yes, it's closed). With "Clear", every field will ... guess it? cleared. :)

"Enter" key and "Spacebar" key are possible shortcut to edit the first field. "Tab" and "Shift Tab" will make you wander through all the other ones. "CTRL X" will delete the gadget's contents and "RCOMMAND Q" will undo that.

"->Secret" ("->Public") moves the current record in the named area. This gadget is active only if the other area has free space left.

#### <span id="page-5-0"></span>**1.7 configuration\_window**

<span id="page-5-3"></span>Configuration window

Here you can define the following settings:

Backup datafile: if active, McAgenda will create a backup of data file (named <br/> dasename>.bak) before overwriting yours.

Confirm Quit: if you'd rather like a requester when quitting, well, here's your setting.

Search options (please keep in mind that McAgenda's search is case insensitive on plain letters, not on locale-letters, as û or ä and similar):

Search on `Name': McAgenda will look for matches in the "name" field contents.

Search on `Address': Obvious.

Search on `Phone': Idem.

Search on `Notes': You know it.

#### <span id="page-5-1"></span>**1.8 tooltype\_&\_cli**

#### ToolType & CLI

McAgenda loads its datafile at startup. The default name is "S:McAgenda.data" but you can tell McA to look for another one just passing its name as the first argument (if you're using AmigaShell - i.e. "1.Ram Disk:> McAgenda <path+nomefile>") or using the fitting tooltype (if you launch it from WB).

McAgenda recognizes the following ToolTypes:

DATAFILE=<path+filename>: Explained above.

#### <span id="page-5-2"></span>**1.9 history**

**History** 

Major fix reports only.

v4.4

- Now McAgenda can manage upto 150 records for each areas. Both areas are splitted into 5 pages.

- Addes page number on the screen bottom.
- Modified datafile format.
- Minor improvements.

v4.3a

- Accidentally removed some hotkeys (Esc in windows and Space/Enter in the main one) in v4.3; fixed. Thanks to "Clc" for the bug report.

v4.3

- Localized.
- Fixed bug in the Public/Secret area management.

- Minor bugs removed.

v4.2

- Source code totally revised, improved and bug fixed.

- Match gadget accepts wild-cards. If not specified, it assumes "#?<string>#?".

- Finally compiled with SAS-C!

- Modified configuration window and removed some settings.

v4.1

- General revision, some functions improved. Added configuration window. Settings are now saved and read from the data file, so some ToolTypes and CLI arguments were removed.

- Now "Data modified" requester appear only if data were really modified. :)

- Added "Notes" field. Now default filename is "S:McAgenda.data".

- Removed two NASTY bugs (now I've got the necessary software to find'em!).

- FileRequester now use patterns. Improved search function. McAgenda will show its status on the screen's background.

v4.0

- Added some functions for the user, such as the search feature. The sort routine has been optimized. Added secret area. General debugging.

v3.0

- Many correstions, updates and improvements. Added "reqtools.library" requester. Records can be selected by mouse now. In the 2.0 version you had to click "Edit" and specify record first. Now, there's a better sort routine. Added Iconify gadget.

v2.4a

- [minor fixes]

v2.4

- Added hotkeys for gadgets and records selection by keyboard.

v2.3

- And finally, gadtools support! yeee! :)

v2.2

- Changed screen look, modified Quit function (now asks confirmation and save data when modified), every record can now contain upto 75 chars.

v2.1

- [minor fixes]

v2.0

- I've learnt some of the main Amiga libraries. From this version McAgenda is a more serious program, it has an own screen and it use windows and gadgets.

v1.1

- [minor fixes]

v1.0

- McAgenda is born. At the beginning, it was only an exercise with C language because I was a beginner in this fantastic language. I didn't know Amiga libraries, so McAgenda was only an ugly only-CLI program, without his screen and Intuition support!

#### <span id="page-6-0"></span>**1.10 author**

<span id="page-6-1"></span>Author

You can find me here:

Fidonet matrix : Roberto Bizzarri, 2:334/201.34

Snail Mail : Roberto Bizzarri v. Giolitti, 124 I-61100 Pesaro ITALY

Special thanks to:

Phalanx (phalanx@freenet.hut.fi) Alex Pagnoni (alexpag@mbox.vol.it - 2:332/901.50)